# Configurazione di CSFB per l'attivazione in Cisco ASR serie 5x00 MME  $\overline{\phantom{a}}$

# Sommario

Introduzione **Prerequisiti Requisiti** Componenti usati Premesse Che cos'è CSFB? **Configurazione** Controllo dello stato di preattivazione Procedura di preattivazione Procedura di attivazione di CSFB Procedura post-attivazione Processo di rollback Statistiche/Stato **Verifica** Risoluzione dei problemi

# Introduzione

In questo documento viene descritto come implementare le modifiche specificate per l'attivazione del CSFB (Circuit Switch Fall Back) in modo da consentire l'uso del servizio di messaggistica vocale e breve (SMS) con MSC (Mobile Switching Center)/VLR (Visitor Location Registry) su un'interfaccia SG (Subscriber Group). L'interfaccia SG è tra Mobility Management Entity (MME) nell'EPS (Evolved Packet System) e la VLR, per consentire il coordinamento della gestione della posizione e per inoltrare alcuni messaggi relativi ai servizi a commutazione di circuito sul sistema EPS.

Questa procedura viene implementata su un MME implementato su Cisco Aggregated Service Router (ASR) serie 5x00 (ASR5x00).

# **Prerequisiti**

Requisiti

Accertarsi di disporre di Show Support Details (SSD), file bulkstat, file syslog e qualsiasi output CLI aggiuntivo necessario per i nodi ASR5x00 identificati.

## Componenti usati

Il documento può essere consultato per tutte le versioni software o hardware.

Le informazioni discusse in questo documento fanno riferimento a dispositivi usati in uno specifico ambiente di emulazione. Su tutti i dispositivi menzionati nel documento la configurazione è stata ripristinata ai valori predefiniti. Se la rete è operativa, valutare attentamente eventuali conseguenze derivanti dall'uso dei comandi.

## Premesse

## Che cos'è CSFB?

CSFB consente alle apparecchiature utente (UE) con capacità 3G/4G di eseguire il fallback alla rete 3G per le funzioni di commutazione di circuito, supporta SMS e chiamate vocali.

#### Riferimenti

- 3rd Generation Partnership Project (3GPP) Specifiche tecniche (TS) 23.272: Fallback degli switch a circuito (CS) in EPS
- 3GPP TS 29.118: Specifica interfaccia SG

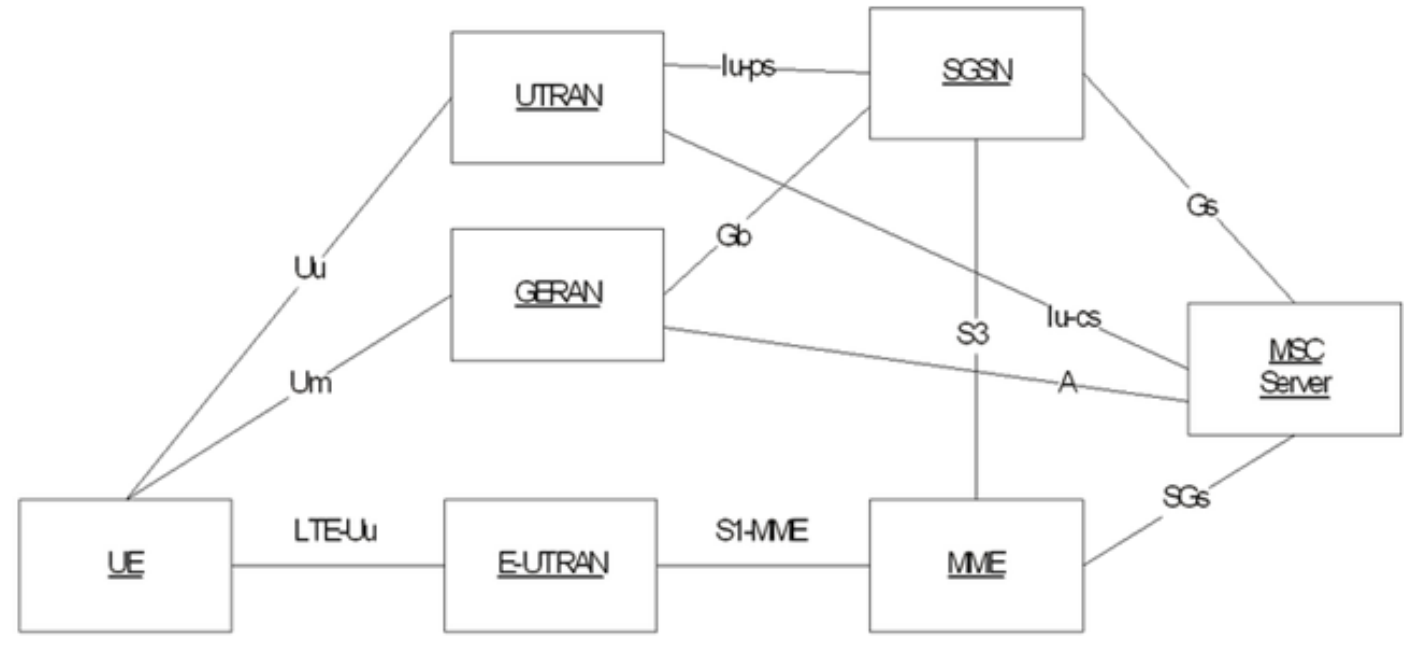

Il diagramma si basa sulle SG che usano il protocollo SCTP (Steam Control Tranmission Protocol) per il trasporto:

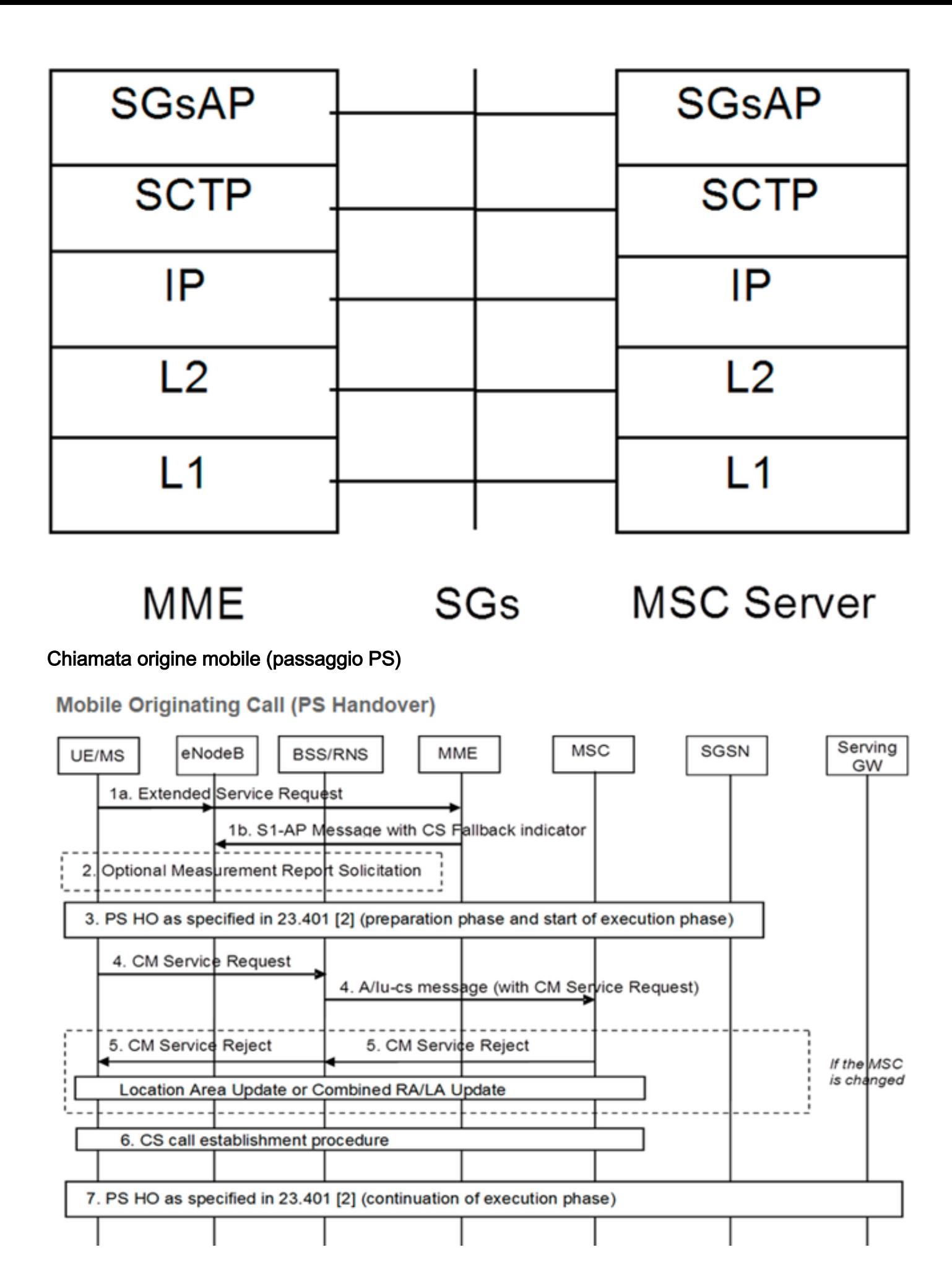

Chiamata origine mobile (sospensione PS)

#### **Mobile Originating Call (PS Suspension)**

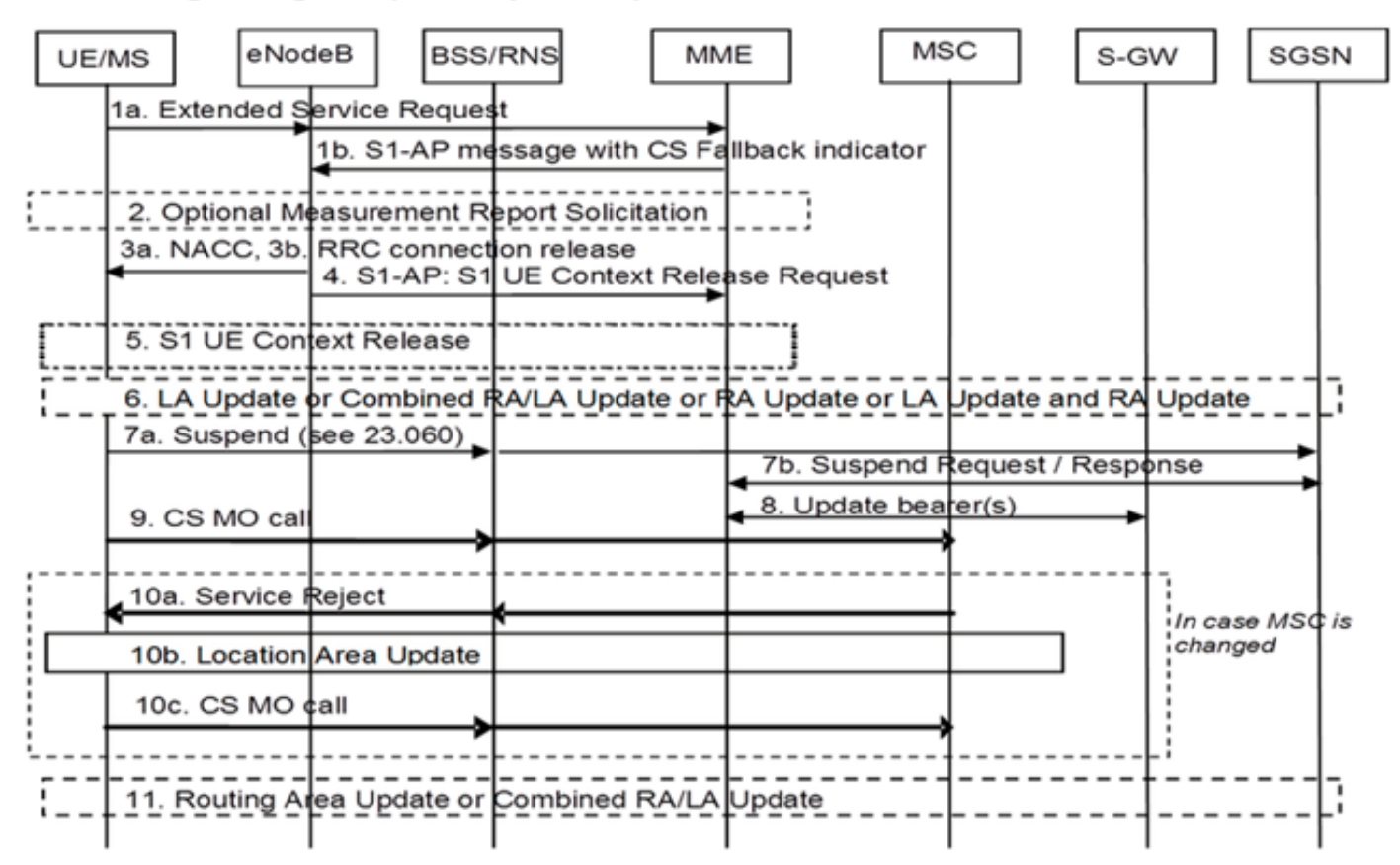

#### Chiamata terminata dal cellulare (modalità inattiva)

#### **Mobile Terminating Call (Idle Mode)**

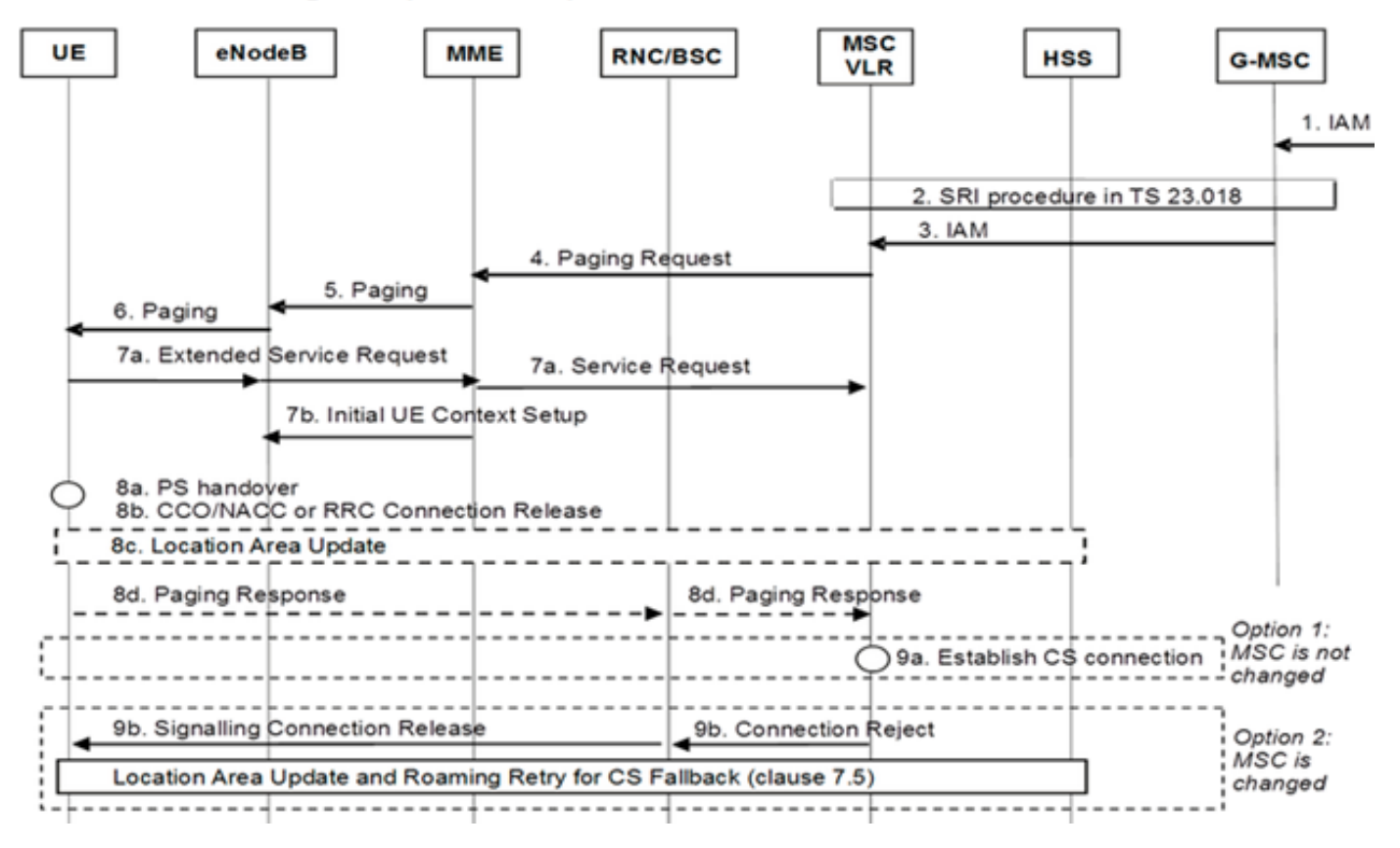

Chiamata terminazione mobile (passaggio PS)

## **Mobile Terminating Call (PS Handover)**

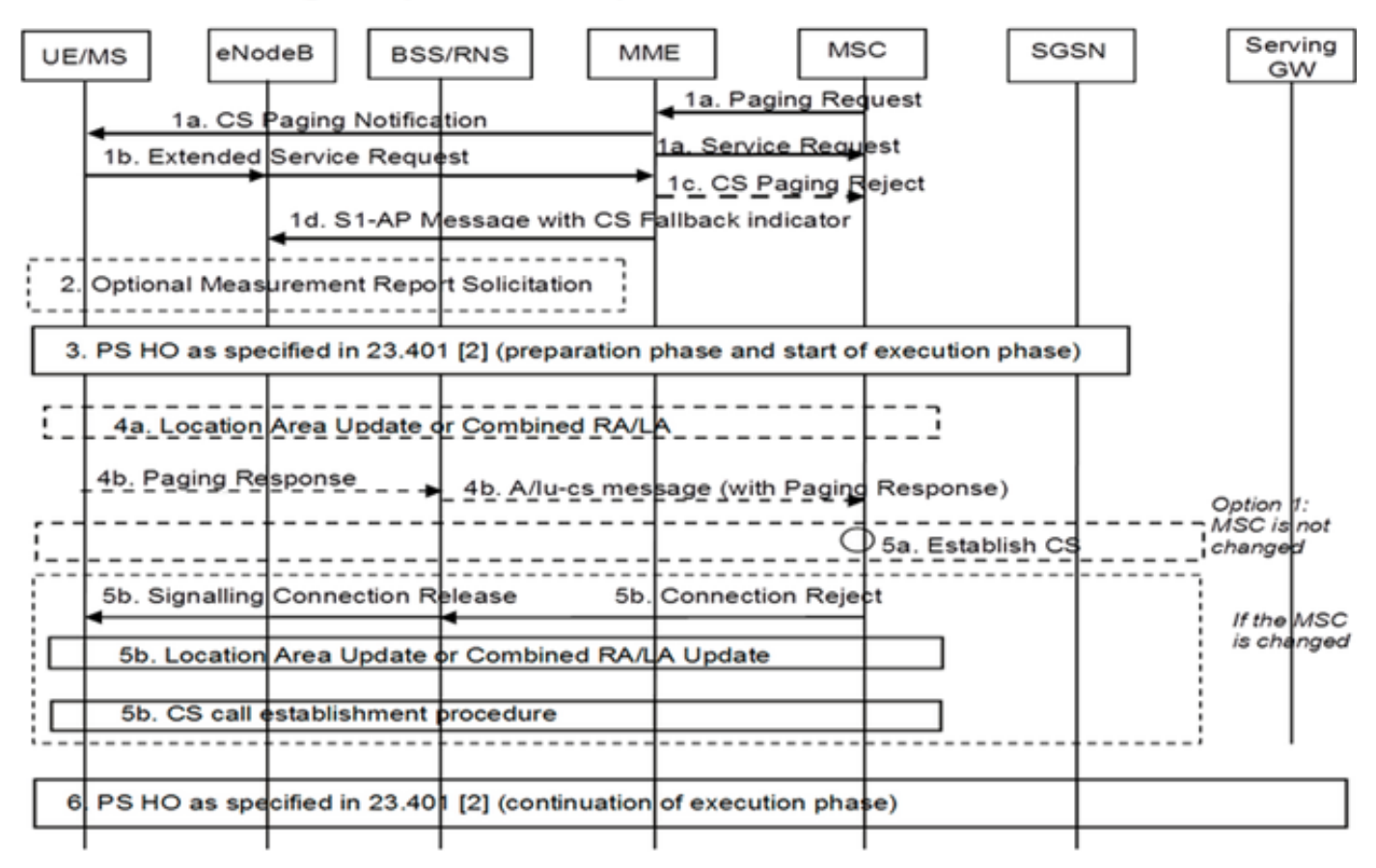

#### Inversione da 3G a 4G

- Decisioni UE
- Se si è verificato il passaggio automatico (HO, Packet Switch), il ripristino è un'operazione normale da 3G a 4G HO
- Se si è verificata la sospensione PS, la rete recupera i portatori sospesi per UE che restituisce

### Chiamata mobile (ripresa PS)

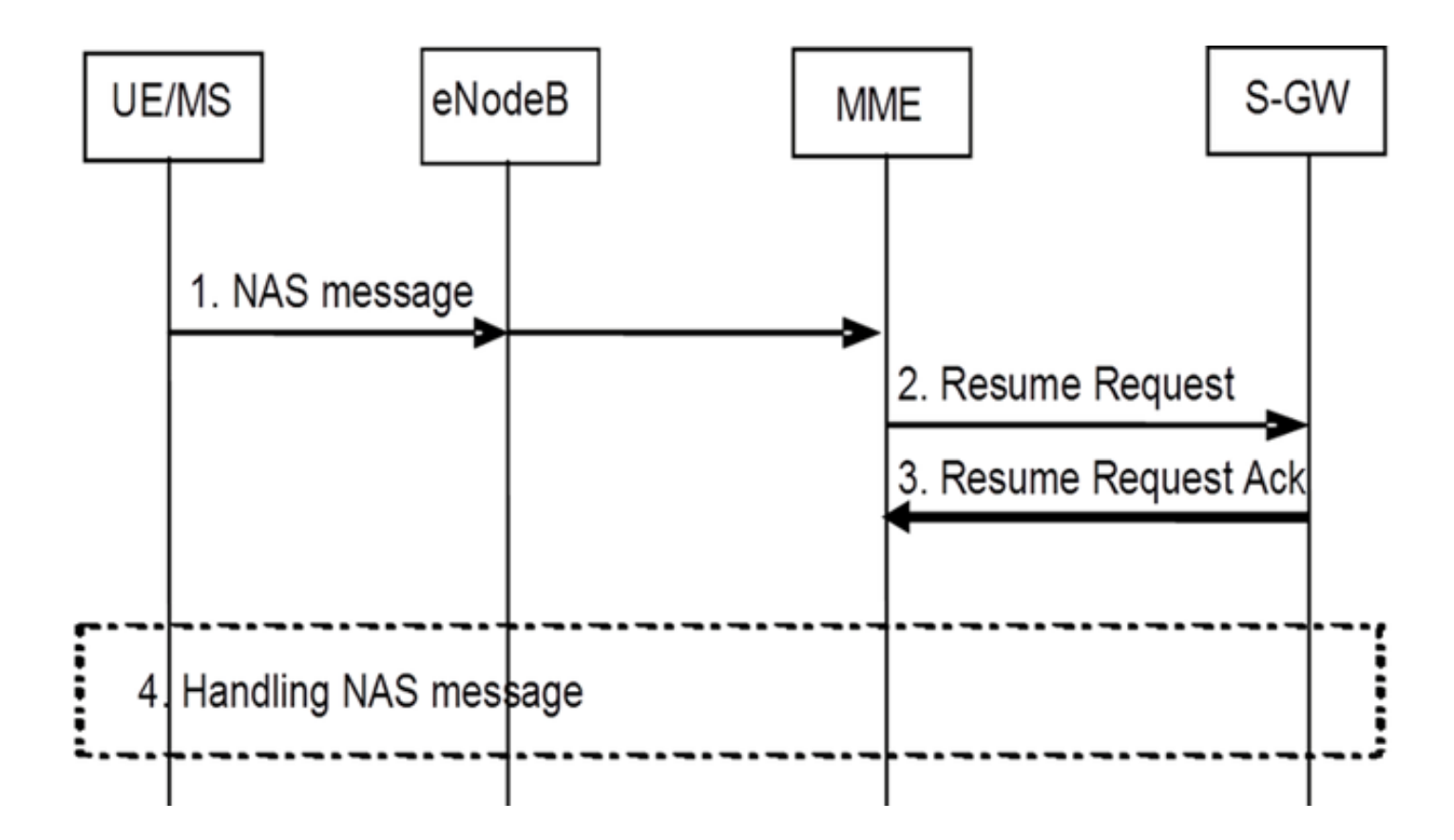

## **Configurazione**

Nota: per ulteriori informazioni sui comandi menzionati in questa sezione, usare lo [strumento](//tools.cisco.com/Support/CLILookup/cltSearchAction.do) [di ricerca dei comandi \(solo utenti](//tools.cisco.com/Support/CLILookup/cltSearchAction.do) [registrati\).](//tools.cisco.com/RPF/register/register.do)

### Controllo dello stato di preattivazione

Raccogli l'output di questi comandi:

show configuration show crash list show alarm all show snmp trap history show configuration errors show logs show card table show card hardware show subscribers summary show leds all

show port utilization table show linecard table show card mapping show session progress show threshold show ntp associations show cpu table show ntp status show system uptime show clock show license information show task resource show ip interface summary Repeat below steps over all context Context <context\_name> show ip interface summary show ip route show egtp-service all show egtpc statistics show session disconnect-reasons show mme-service all show mme-service enode-association all show hss-peer-service service all show diameter peers full show sgs-service all show sgs-service vlr-status full Logs checkpoint clear snmp trap history

### Procedura di preattivazione

- 1. Salvare la configurazione corrente nell'unità Flash per il backup.
- Utilizzare le convenzioni di denominazione riportate nella nomenclatura Operator: 2. [local] #**save configuration /flash/Config\_Date\_before\_activity.cfg -r -no**
- 3. Immettere il comando **show support details** per visualizzare i dettagli dello chassis: [local] #**show support details**
- 4. Immettere il comando show boot per confermare l'ordine di avvio esistente: [local] #**show boot**

```
boot system priority 7 \setminusimage /flash/production.37140.st40.bin \
config /flash/QGLC-final-25-08-11.cfg
boot system priority 8 \
image /flash/production.37140.st40.bin \
config /flash/config_g101.cfg
boot system priority 9 \
image /flash/production.34838.st40.bin \
config /flash/config_g101.cfg
```
boot system priority 10 \

image /flash/st40.bin \

config /flash/system.cfg

[local] #**show license information**

5. Immettere il comando show license information per confermare la licenza CSFB installata sullo chassis:

Key Information (installed key): Comment MME/SGSN 1 SO:50931561,51138669 Device 1 Model: "VICF4GB" Serial Number: "VICF4GB00000B7B" Device 2 Model: "VICF4GB" Serial Number: "VICF4GB00000C0D" Issued Monday November 28 12:05:59 EST 2014 Issued By Cisco Systems Key Number 48086 Enabled Features: Feature Applicable Part Numbers

---------------------------- ----------------------------- IPv4 Routing Protocols [ none ] IPv6 [ N/A / N/A ] Lawful Intercept [ ASR5K-00-CSXXLI ] RADIUS AAA Server Groups [ ASR5K-00-CSXXAAA ] SGSN Software License [ ASR5K-00-SN10SESS / ASR5K-00-SN01SESS ] MME license: [ ASR5K-00-ME01BASE / ASR5K-00-ME10LIC ] + Session Recovery [ ASR5K-00-PN01REC / ASR5K-00-HA01REC ASR5K-00-00000000 / ASR5K-00-GN01REC ASR5K-00-SN01REC / ASR5K-00-AN01REC ASR5K-00-IS10PXY / ASR5K-00-IS01PXY ASR5K-00-HWXXSREC / ASR5K-00-PW01REC ASR5K-05-PHXXSREC / ASR5K-00-SY01R-K9 ASR5K-00-IG01REC / ASR5K-00-PC10SR ASR5K-00-EG01SR / ASR5K-00-FY01SR ASR5K-00-CS01LASR / ASR5K-00-FY01USR ] + Enhanced Lawful Intercept [ ASR5K-00-CS01ELI / ASR5K-00-CS10ELI ] APN Aliasing [ ASR5K-00-SNXXALES ] **Circuit Switched Fallback [ ASR5K-00-CS01CSFB ]** Always On Licensing [ ASR5K-00-GNXXAOL ] Session Limits: Sessions Session Type -------- ----------------------- 610000 MME license CARD License Counts: [none] Status: Device 1 Matches card 8 flash Device 2 Matches card 9 flash License Status Good (Redundant)

#### Procedura di attivazione di CSFB

- 1. Configurare l'interfaccia SG con l'indirizzo IP specificato.
- 2. Configurare il servizio SG con il numero di porta SCTP (Stream Control Transmission Protocol), il mapping da TAC (Tracking Area Code) a LAC (Location Area Code), l'area del pool e così via.
- Associare l'indirizzo IP dell'interfaccia al servizio SG e associare un modello SCTP, se 3. presente:

```
[local]#config
  [local](config)#context mme
  [mme](config-ctx)#interface sgs
  [mme](config-if-eth)#ip address xxx.xxx.xxx.xxx 255.255.255.xxx
  [mme](config-if-eth)#exit
  [mme](config-ctx)#sgs-service sgs_svc
  [mme](config-sgs-service)#sctp port xxxx
  [mme](config-sgs-service)#tac-to-lac-mapping any-tac map-to lac xxx
  [mme](config-sgs-service)#vlr VLR1 ipv4 xxx.xxx.xxx.xxx
  ipv4-address xxx.xxx.xxx.xxx port xxx
  [mme](config-sgs-service)#pool-area east_nodes
  [mme](config-sgs-pool-area)#lac xxx
  [mme](config-sgs-pool-area)#hash-value non-configured-values use-vlr VLR1
  [mme](config-sgs-pool-area)#exit
  [mme](config-sgs-service)#bind ipv4 xxx.xxx.xxx.xxx
  [mme](config-sgs-service)#associate sctp-param-template sgs_svc
  [mme](config-sgs-service)#exit
Associare il nome del servizio SG al servizio MME:
4.
  [mme](config-ctx)#mme-service mme_svc
  [mme](config-mme-service)#associate sgs-service sgs_svc context mme
  [mme](config-mme -service)#end
5. Configurare la VLAN (Virtual LAN) per l'interfaccia SG e associarla al nome del contesto
  corrispondente:
  [local]#config
  [local](config)#port ethernet 17/1
  [local](config-port-17/1)#vlan 181
  [local](config-port-17/1-vlan-181)#no shutdown
```
[local](config-port-17/1-vlan-181)#**bind interface sgs mme**

[local](config-port-17/1-vlan-181)#**end**

#### Procedura post-attivazione

- 1. Salvare la configurazione corrente nell'unità Flash per il backup.
- 2. Utilizzare le convenzioni di denominazione riportate nella nomenclatura Operator: [local] #**save configuration /flash/Config\_Date\_After\_activity.cfg -r -no**
- 3. Immettere il comando **show support details** per visualizzare i dettagli dello chassis: [local] #**show support details**
- Per acquisire le statistiche delle attività, immettere i seguenti comandi: 4. local]#**show sgs-service all**

[local]#**show sgs-service vlr-status full** [local]#**show sgs-service statistics all** [local]#**show crash list** [local]#**show alarm all** [local]#**show snmp trap history** [local]#**show configuration errors** 5. Per acquisire le statistiche dell'hardware, immettere i seguenti comandi: [local]#**show task resource** [local]#**show alarm outstanding** [local]#**show cpu table** [local]#**show port utilization table** [local]#**show npu utilization table** [local]#**show snmp trap** [local]#**show card table all** 6. Per acquisire lo stato del servizio, immettere i seguenti comandi: [local]#**show mme-service all** [local]#**show mme-service db record all** [local]#**show mme-service enode-association all** [local]#**show mme-service id summary** [local]#**show mme-service session full** [local]#**show session disconnect-reasons** [local]#**show session progress** [local]#**show mme-service statistics** [local]#**show hss-peer-service service all** [local]#**show subscriber mme-only summary** [local]#**show subscriber mme-only data-rate** [local]#**show hss-peer-service statistics all** [local]#**show egtp-service all**

[local]#**show egtpc statistics** [local]#**show diameter peers full** [local]#**show sgs-service all** [local]#**show sgs-service vlr-status full**

Nota: Questo output viene acquisito con riferimento alla rete LTE (Long Term Evolution). Se lo chassis include altri servizi, includere le statistiche correlate.

## Processo di rollback

Se la nuova configurazione o le modifiche apportate non funzionano correttamente o si verificano altri problemi, ripristinare la configurazione precedente:

1. Immettere questi comandi per rimuovere l'interfaccia e il servizio SG dal contesto configurato:

[local]#**config** [local](config)#**context mme** [mme](config-ctx)#**no interface sgs** [mme](config-if-eth)#**exit** [mme](config-ctx)#**no sgs-service sgs\_svc** 2. Immettere questi comandi per rimuovere l'associazione del servizio SG dal servizio MME: [mme](config-ctx)#**mme-service mme\_svc** [mme](config-mme-service)#**no associate sgs-service**

[mme](config-mme -service)#**end**

3. Per rimuovere la VLAN configurata per l'interfaccia SG, immettere i seguenti comandi: [local]#**config**

```
[local](config)#port ethernet 17/1
```
[local](config-port-17/1)#**no vlan 181**

[local](config-port-17/1)#**end**

# Statistiche/Stato

```
show sgs-service service-name <name>
show sgs-service statistics
show sgs-service vlr-status { full }
show mme-service session full
```
# Verifica

Attualmente non è disponibile una procedura di verifica per questa configurazione.

# Risoluzione dei problemi

Al momento non sono disponibili informazioni specifiche per la risoluzione dei problemi di questa configurazione.